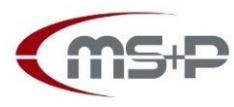

MERK SCHLARB & PARTNER

Partnerschaft mbB

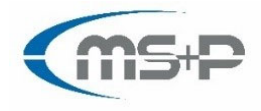

Rechtsanwälte · Steuerberater · Wirtschaftsprüfer

## **DATEV SmartLogin**

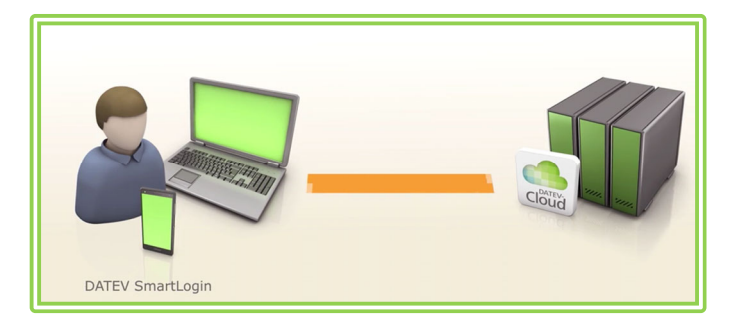

## **Vorbereitung:**

1. Sie installieren die kostenlose DATEV SmartLogin App aus dem Google Play Store (Android) oder dem Apple App Store (iOS) auf Ihrem Smartphone (auch über die unten eingefügten QR-Codes möglich).

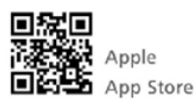

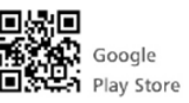

- 2. Bitte denken Sie sich Ihre persönliche PIN aus (Ihre zukünftige PIN zur Anmeldung an DATEV Unternehmen-Online). Die PIN muss mindestens 8 Zeichen lang sein. Sie muss Klein- , Großbuchstaben und Ziffern enthalten.
- 3. Sie informieren uns, dass wir für Sie DATEV SmartLogin freischalten sollen und vereinbaren einen Telefontermin mit uns, in welchem wir Ihnen Ihre Zugangsdaten telefonisch durchgeben.

## **Vorgehen DATEV SmartLogin App registrieren:**

- 4. Zum vereinbarten Termin rufen Sie uns an und wir gehen mit Ihnen gemeinsam die Registrierung in der DATEV SmartLogin App durch und teilen Ihnen auch Ihre Zugangsdaten mit.
- 5. Die DATEV SmartLogin App öffnen.
- 6. Tippen Sie auf **Registrieren**.
- 7. Den Hinweis mit dem Haken bei "**Ich habe die Hinweise gelesen"** bestätigen und auf **Weiter**  tippen.
- 8. Auf die Schaltfläche **manuelle Eingabe** tippen.

Wir nennen Ihnen dann am Telefon folgende Daten, die Sie in die App eingeben:

- die SmartLogin-ID mit 8 Zahlen
- den **Registrierungscode**
- 9. Die Eingabe mit **Weiter** bestätigen.
- 10. Eine PIN vergeben und die Eingabe bestätigen. Die PIN muss mindestens 8 Zeichen lang sein. Sie muss Klein-, Großbuchstaben und Ziffern enthalten.

## **Die PIN wird bei jedem Start der** DATEV SmartLogin **App abgefragt**.

11. Die Eingabe mit **Weiter** bestätigen.

Sie sind nun für den DATEV SmartLogin registriert und können sich z. B. in Online-Anwendungen durch einscannen des QR-Code anmelden. Dazu müssen die entsprechenden Online-Rechte vergeben sein.

Die Anmeldung bei Datev SmartLogin über das Smartphone funktioniert sowohl mit FaceID als auch mit TouchID und kann in der jeweiligen App unter den Einstellungen eingerichtet werden.

Einen kleinen erläuternden Film können Sie hier herunterladen: https://youtu.be/nYTk8Ieb6As

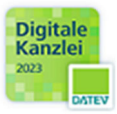